# www.philips.com/welcome Registre seu produto e obtenha suporte em

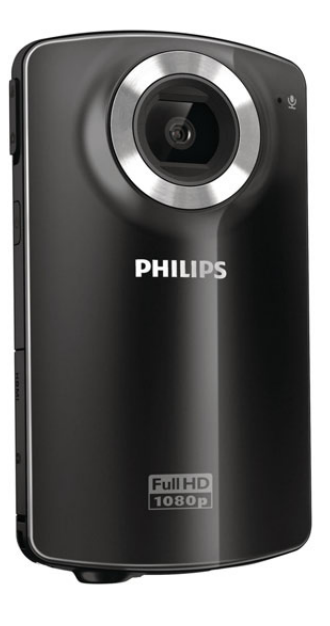

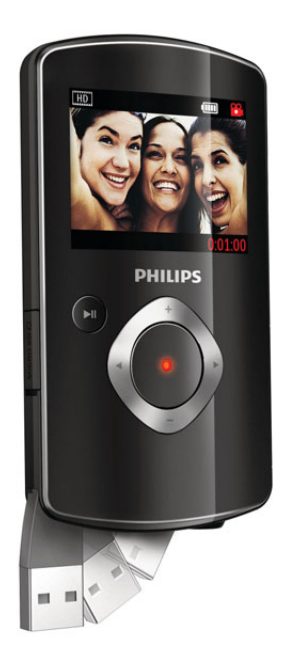

Imagens ilustrativas

PT-BR Manual do Usuário

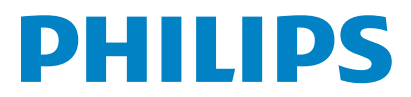

CAM102B

# Sumário

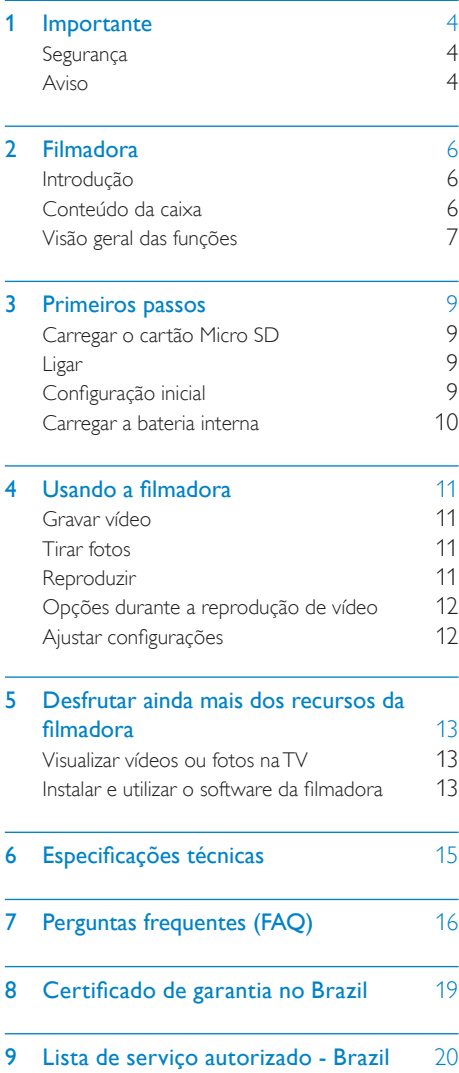

# <span id="page-2-0"></span>**Importante**

# **Segurança**

- (1) Leia estas instruções.
- (2) Guarde estas instruções.
- (3) Preste atenção a todos os avisos.
- $(4)$  Siga todas as instruções.
- $(5)$  Não use este equipamento próximo à água.
- f Para limpeza, use apenas um pano seco.
- $(7)$  Não obstrua as aberturas de ventilação. Faça a instalação de acordo com as instruções do fabricante.
- $(8)$  A instalação não deve ser feita perto de fontes de calor, como aquecedores, grades de passagem de ar quente, fogões ou outros equipamentos (incluindo amplificadores) que geram calor.
- i Use somente os acessórios especificados pelo fabricante.
- (10) Todos os serviços técnicos devem ser prestados por profissionais especializados. Os serviços técnicos são necessários quando o equipamento apresenta algum tipo de avaria, como fio elétrico ou plugue danificado, líquidos derramados ou objetos caídos no interior do equipamento, equipamento exposto a chuva ou umidade, operação anormal ou queda.
- (11) O equipamento não deve ser exposto a respingos de líquidos.
- (12) Não coloque sobre este equipamento nada que possa vir a danificá-lo (por exemplo, objetos contendo líquidos e velas acesas).

Qualquer alteração ou modificação feita neste dispositivo sem a aprovação expressa da Philips Consumer Lifestyle poderá anular a autoridade do usuário para operar o equipamento.

# Aviso

 $\epsilon$ 

Este produto está em conformidade com os requisitos da Comunidade Européia para interferência de radiofreqüência.

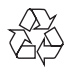

Seu produto foi projetado e fabricado com materiais e componentes de alta qualidade, que podem ser reciclados e reutilizados.

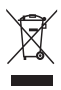

Quando este símbolo de lata de lixo riscada estiver afixado a um produto, significa que ele se enquadra na Diretiva européia 2002/96/EC. Informe-se sobre o sistema de coleta seletiva local de produtos elétricos e eletrônicos. Proceda de acordo com as normas locais e não descarte produtos antigos no lixo doméstico convencional. O descarte correto de produtos antigos ajuda a impedir possíveis conseqüências negativas para o meio ambiente e para a saúde humana.

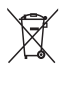

Este produto contém pilhas cobertas pela Diretiva Européia 2006/66/EC, não podendo ser descartadas com o lixo doméstico Informese sobre as normas locais de coleta seletiva de pilhas, pois o descarte correto ajuda a impedir conseqüências negativas para o meio ambiente e a saúde humana.

Sempre leve o produto a um profissional para remover a bateria interna.

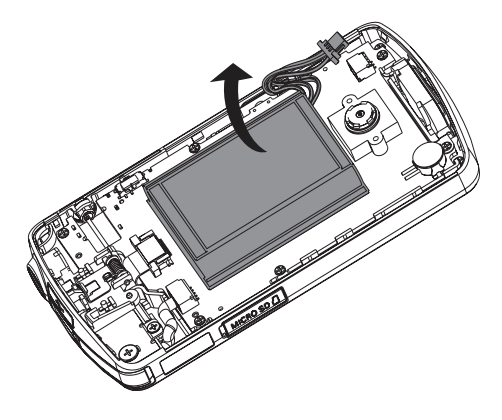

# <span id="page-4-0"></span>2 Filmadora

# Introdução

#### Com essa filmadora portátil, você pode:

- Gravar filmes full HD (1080p) ou VGA
- tirar fotos
- reproduzir fotos e vídeos salvos diretamente na tela de uma TV conectada
- publicar fotos ou vídeos salvos diretamente do PC/Mac

# Conteúdo da caixa

Verifique se os itens a seguir estão na caixa:

- Filmadora
- Guia para início rápido
- Estojo
- Alça para pulso

# <span id="page-5-0"></span>Visão geral das funções

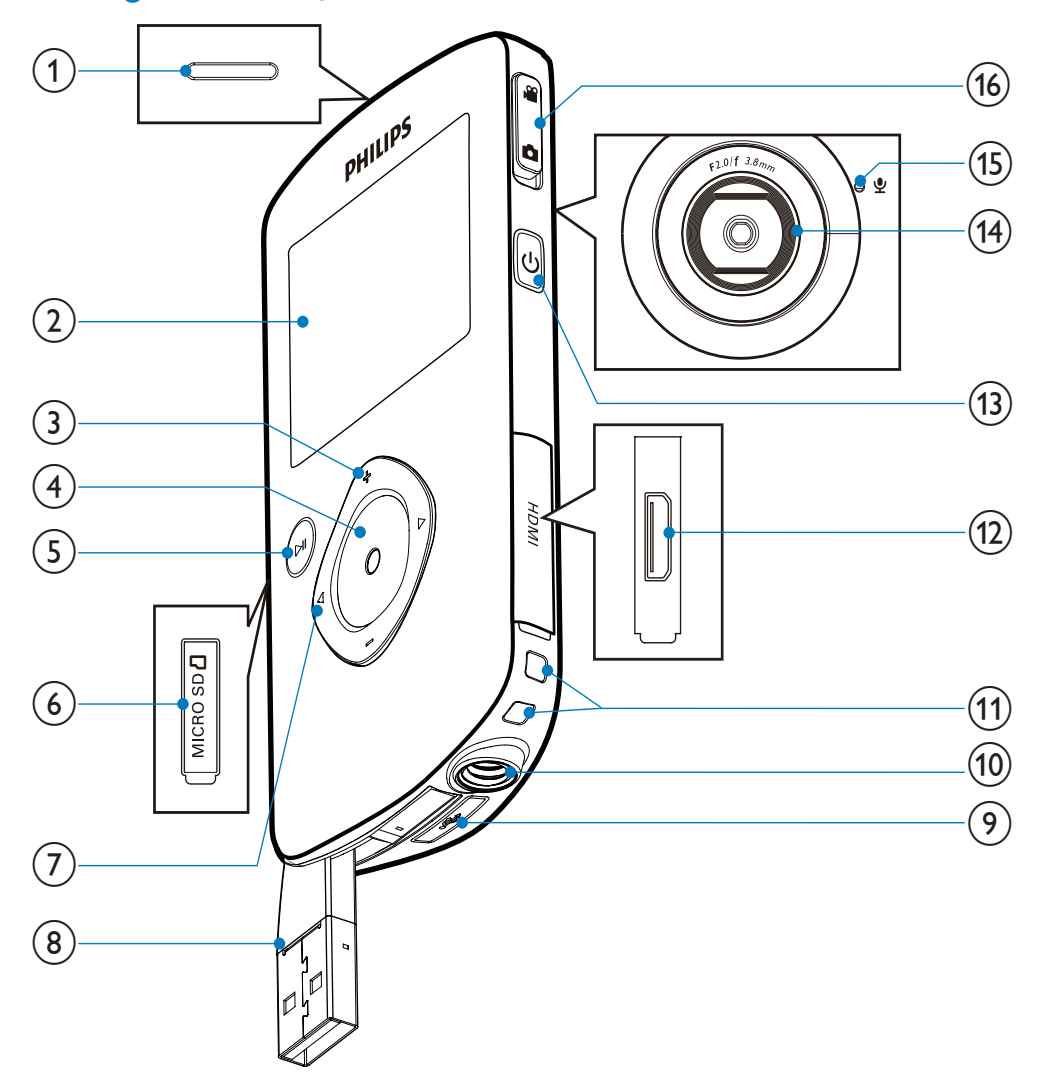

- $(1)$  Alto-falante interno
- 2 Display
- $(3)$  +/-
	- No modo de captura, amplie/reduza o zoom.
- Navegue para cima/para baixo em um menu.
- Altere um valor no menu de configurações.
- Durante a reprodução de vídeos, altere o volume.
- Execute determinada função conforme exibida no display.

#### (4) Botão disparador

- No modo de captura, tire uma foto ou inicie/interrompa a gravação de vídeos.
- No modo de reprodução, alterne para o modo de captura.

#### $\circ$   $\mathbf{F}$

- No modo de captura, alterne para o modo de reprodução.
- No modo de reprodução, reproduza um videoclipe selecionado.
- Confirme os ajustes.

(6) MICRO SD

• Insira um cartão Micro SD.

#### $(7)$  4/ $\blacktriangleright$

- Navegue para a direita/esquerda em um menu.
- Selecione uma opção do menu.
- No modo de reprodução, vá para a foto ou o videoclipe anterior/seguinte.
- No modo de captura, alterne para o menu de configurações.
- (8) Conector USB
- $\circledcirc$ 
	- Remova o conector USB.
- (10) Entrada do tripé
- (11) Orifício da alca para pulso
- $(12)$  HDMI
	- Conecte o aparelho à TV usando um cabo e um miniconector HDMI.
- $\circ$   $\circ$ 
	- Ligue/desligue a filmadora.
- $(14)$  Lente
- (15) Microfone embutido
- (16) Botão para mudar o modo
	- Alterne entre os modos de captura de fotos e gravação de vídeos.

# <span id="page-7-0"></span>3 Primeiros passos

# Carregar o cartão Micro SD

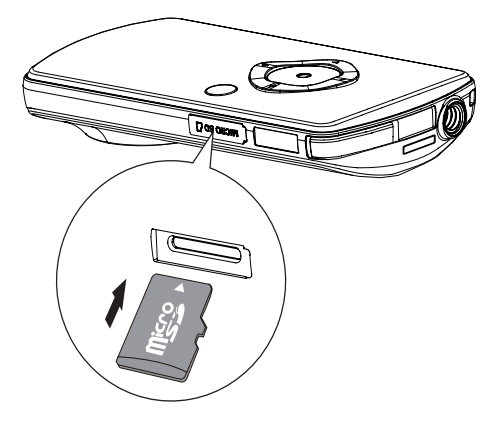

- 1 Abra a tampa de proteção da entrada do cartão Micro SD.
- 2 Insira um cartão Micro SD (não fornecido) na entrada.
	- Verifique se o cartão Micro USB é protegido contra gravação.
	- Insira o cartão com os contatos de metal voltados para baixo.
- $3$  Feche com segurança a tampa de proteção.

# Ligar

- Pressione  $\phi$ .
	- » Para iniciantes, um menu para ajuste de data e hora é exibido (Consulte a seção "Primeiros passos: ajustar data e hora").
	- » A filmadora alternará para o modo de captura.

#### Para desligar a filmadora:

- Pressione e segure  $\phi$ .
	- » A luz de fundo no display acende.

# Dica

• Para economizar energia, a filmadora desliga automaticamente após 3 minutos de inatividade.

# Configuração inicial

Ao ligar a filmadora pela primeira vez, um menu para seleção de idioma é exibido na tela.

- **1** Pressione  $+/-$  para selecionar um idioma.<br>**2** Pressione **NU** para confirmar
- Pressione > II para confirmar.
	- » Uma mensagem de boas-vindas será exibida rapidamente.
	- » Uma caixa para ajuste de data e hora será exibida.
- $3$  Pressione  $\triangleleft$  para destacar [Yes].
	- » Um menu para ajuste da data será exibido.
- $4$  Pressione  $4/D$  para selecionar os campos de dia, mês e ano sucessivamente.
- 5 Pressione +/- para alterar o valor de cada campo.
- **6** Pressione  $\triangleright$  II para confirmar o ajuste da data.
	- » Um menu para ajuste da hora será exibido.
- **7** Pressione  $\blacktriangleleft$  /  $\blacktriangleright$  para selecionar os campos de hora e minuto sucessivamente.
- 8 Pressione +/- para alterar o valor de cada campo.
- **9** Pressione  $\triangleright$  II para confirmar o ajuste da hora.
	- » A configuração inicial foi concluída.
	- » A filmadora entrará no modo de captura.

### Dica

• Para saber mais sobre as configurações, consulte a seção "Usando a filmadora: ajustar configurações".

- <span id="page-8-0"></span>Selecionar um efeito especial<br>
1 No modo de captura, pressione < para ir<br>
até as configurações de efeitos especiais.<br>
2 Pressione +/- para selecionar um efeito<br>
especial.<br>
3 Pressione ► II para confirmar e voltar para<br>
o m 1 No modo de captura, pressione  $\triangleleft$  para ir até as configurações de efeitos especiais.
- 2 Pressione +/- para selecionar um efeito especial.
- $3$  Pressione  $\blacktriangleright$  II para confirmar e voltar para o modo de captura.
	- Pressione > para cancelar e voltar para o modo de captura.

### Carregar a bateria interna

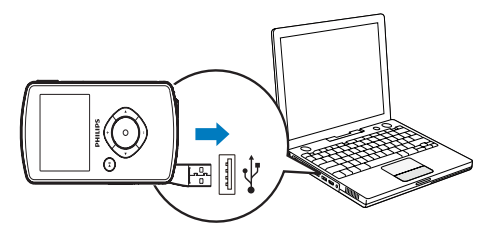

- **1** Pressione  $\Leftarrow$  na parte inferior da filmadora para remover o conector USB.
- 2 Insira o conector USB em uma entrada USB do PC.
	- » O indicador de status no botão disparador começará a piscar na cor laranja.
- **3** Espere até que o indicador de status pare de piscar e fique totalmente verde.
	- » A bateria integrada está totalmente carregada.

### Dica

- A filmadora vem totalmente carregada para primeira utilização.
- Demora cerca de três horas para carregar totalmente a bateria integrada no PC.

Você também pode carregar a filmadora conectando um adaptador USB (não fornecido) à tomada. O tempo de carregamento é de aproximadamente duas horas.

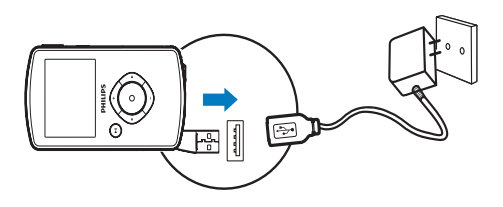

# <span id="page-9-0"></span>4 Usando a filmadora

# Gravar vídeo

- 1 Pressione o botão para mudar o modo para  $\blacksquare$ .
	- » O tempo restante de gravação e a resolução selecionada serão exibidos no display.
- 2 Segure firmemente a filmadora e posicione a lente conforme necessário.
- 3 Pressione o botão disparador para iniciar a gravação.
	- » Um indicador de tempo na cor vermelha será exibido no display.
	- » O indicador de status no botão disparador começará a piscar na cor vermelha.
- 4 Pressione novamente o botão disparador para finalizar a gravação.
	- » [Recording saved!] será exibido rapidamente.

# Tirar fotos

- 1 Pressione o botão para mudar o modo para  $\bullet$ .
	- » O tamanho do arquivo e a quantidade de fotos que ainda podem ser tiradas serão exibidos no display.
- 2 Segure firmemente a filmadora e posicione a lente conforme necessário.
- 3 Pressione levemente o botão disparador para ajustar o foco.
- 4 Pressione todo o botão disparador para tirar uma foto.
	- » [Picture saved!] será exibido rapidamente.

# Reproduzir

- $1$  No modo de captura, pressione  $\blacktriangleright$  II para entrar no modo de exibição.
	- » O último videoclipe gravado será exibido automaticamente.
- **2** Pressione  $\blacktriangleleft$  /  $\blacktriangleright$  para selecionar uma foto ou um videoclipe.
- **3** Se o arquivo selecionado for um videoclipe, pressione > II para iniciar a reprodução.

#### Excluir um arquivo

- 1 No modo de reprodução, pressione  $\blacktriangleleft$ / $\blacktriangleright$ para selecionar um arquivo.
- 2 Pressione + para entrar no modo de exclusão.
- $3$  Pressione  $\triangleleft$  para realçar [Yes] e confirmar a exclusão.
	- » [Deleted!] será exibido rapidamente.

#### Visualizar

- No modo de reprodução, pressione -.
	- » As miniaturas de seis arquivos serão exibidas em cada página.
	- » Para selecionar um arquivo, pressione  $+/-/$  4/ $\blacktriangleright$ .

# <span id="page-10-0"></span>Opções durante a reprodução de vídeo

#### Retroceder/Avançar rapidamente

- Durante a reprodução de vídeo, pressione e segure  $\blacktriangleleft$  / $\blacktriangleright$ .
	- Para voltar à velocidade normal, solte  $\blacktriangleleft$  /  $\blacktriangleright$

#### Ajustar o volume

• Durante a reprodução de vídeo, pressione  $+/-$ .

# Ajustar configurações

- 1 No modo de captura, pressione  $\blacktriangleright$ . » Um menu de configurações será exibido.
- 2 Pressione +/- para realçar uma opção.<br>3 Pressione  $\blacktriangleleft$  /  $\blacktriangleright$  para selecionar um aiu
- 3 Pressione  $\triangleleft$  /  $\triangleright$  para selecionar um ajuste.<br>4 Pressione  $\triangleright$  II para confirmar o ajuste e
- Pressione ▶II para confirmar o ajuste e voltar para o modo de captura.

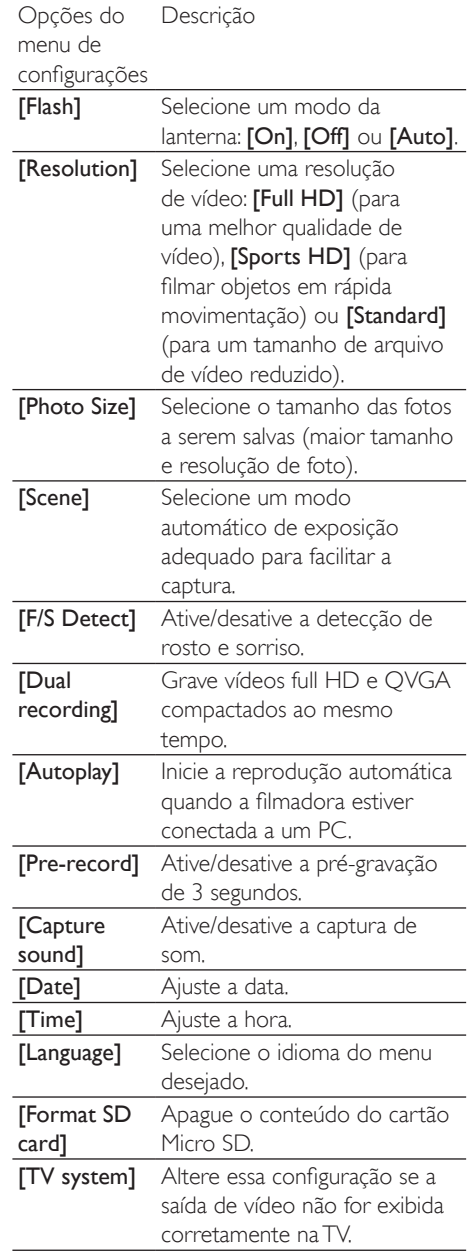

# <span id="page-11-0"></span>5 Desfrutar ainda mais dos recursos da filmadora

### Visualizar vídeos ou fotos na TV

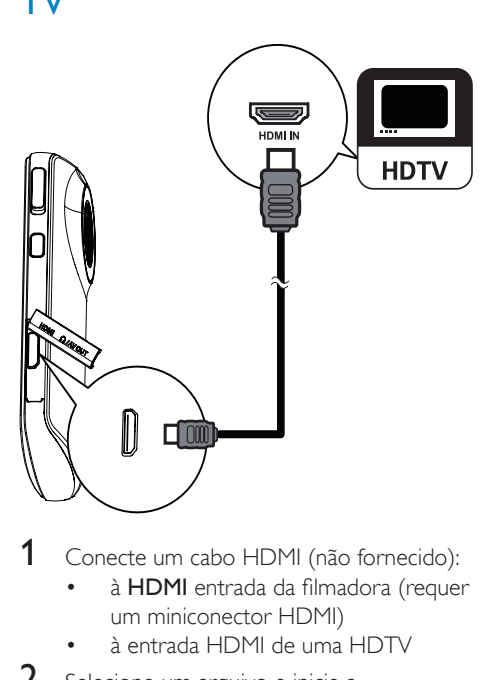

- Conecte um cabo HDMI (não fornecido):
	- à **HDMI** entrada da filmadora (requer um miniconector HDMI)
	- à entrada HDMI de uma HDTV
- 2 Selecione um arquivo e inicie a reprodução.

### Instalar e utilizar o software da filmadora

### Aviso

• Se você remover o software fornecido, não poderá adquirir outro gratuito da Arcsoft.

Com o software (ArcSoft MediaImpression HD Edition) disponível na memória interna da filmadora, você pode importar, editar, arquivar ou publicar as fotos/os vídeos facilmente.

### Nota

- O software fornecido funciona somente em PCs com os sistemas operacionais Microsoft® Windows® XP, Vista e Windows 7.
- Ao conectar a filmadora a um Mac, use o software iMovie para importar e editar as fotos/os vídeos diretamente no Mac.

#### Instalar o software da filmadora

- 1 Conecte a filmadora ao PC (consulte a seção "Primeiros passos" > "Carregar a bateria integrada").
- 2 Se o software não for instalado automaticamente, encontre e clique no ícone de instalação em Meu computador\ CAM102B.
- 3 Siga as instruções na tela para concluir a instalação do software.

#### Instalar e utilizar o software da filmadora

- 1 No PC, clique em Iniciar\Todos os programas\ArcSoft MediaImpression HD Edition.
	- » A tela principal do software será exibida.

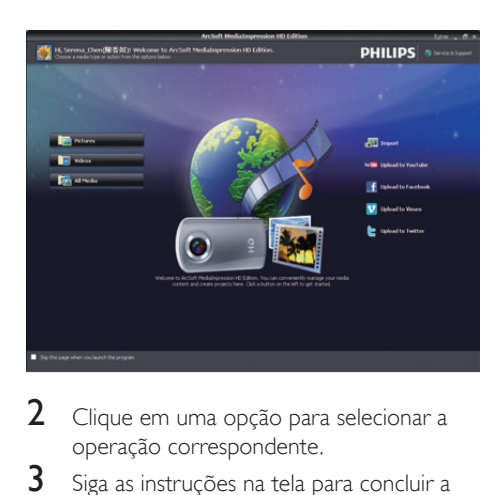

- 2 Clique em uma opção para selecionar a operação correspondente.
- 3 Siga as instruções na tela para concluir a operação.

#### Transferir vídeos/fotos para o PC/Mac

- 1 Conecte a filmadora ao PC/Mac (consulte a seção "Primeiros passos" > "Carregar a bateria integrada").
	- » Pode demorar algum tempo para que o PC/Mac reconheça a filmadora.
- 2 Encontre os vídeos/as fotos em Meu computador\CAM102B\DCIM\100MEDIA ou Meu computador\CAM102B SD\ DCIM\100MEDIA.
- **3** Copie as fotos/os vídeos desejados na pasta designada no PC/Mac.

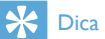

• Você também pode importar os arquivos de vídeo/ imagem usando o software da filmadora (para PC) ou o iMovie (para Mac).

# <span id="page-13-0"></span>6 Especificações técnicas

As informações do produto estão sujeitas a alterações sem aviso prévio.

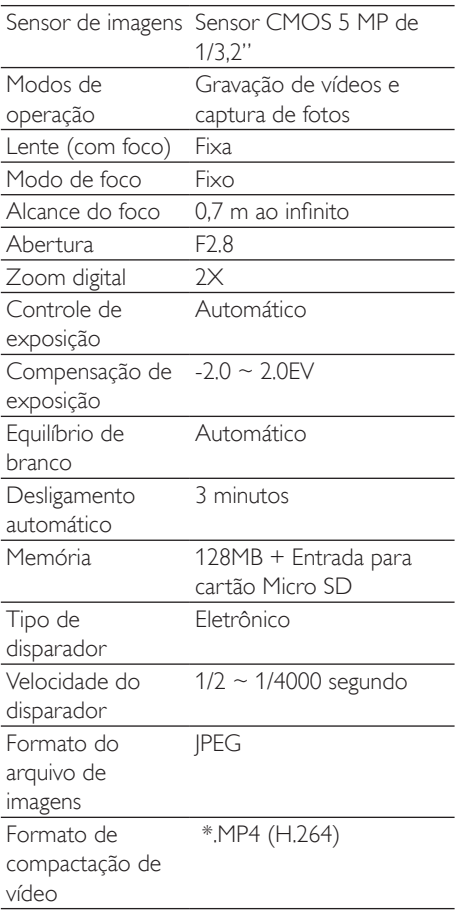

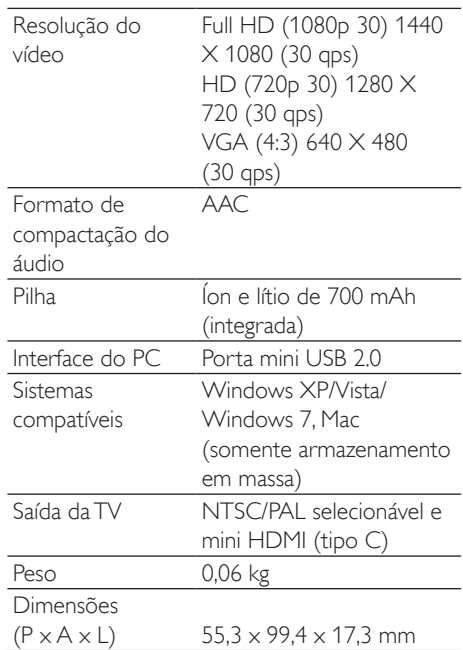

# <span id="page-14-0"></span>7 Perguntas frequentes (FAQ)

#### Por que a filmadora não responde?

- Pode ser que a filmadora esteja desligada. Ligue a filmadora (consulte a seção "Primeiros passos"' > "Ligar a filmadora").
- Talvez a bateria integrada esteja descarregada. Carregue a bateria (consulte a seção "Primeiros passos" > "Carregar a bateria integrada").

#### Por que a mensagem [Memory full!] é exibida quando tento gravar?

- Verifique se o cartão Micro SD foi inserido corretamente (consulte a seção "Primeiros passos" > "Carregar o cartão Micro SD").
- Talvez a memória esteja cheia. Salve os vídeos/as fotos em um computador (consulte a seção "Desfrutar ainda mais dos recursos da filmadora" > "Transferir vídeos/fotos para o PC/Mac"). Em seguida, exclua os arquivos da filmadora ou apague a memória.

#### Qual é a quantidade de memória necessária para 1 hora de gravação em Full HD?

• A filmadora utiliza aproximadamente 4 GB em 1 hora de gravação em Full HD. Em gravações mais complexas (por ex.: vídeo com diversos movimentos ou inclinações), a filmadora utiliza mais memória. Isso mantém a qualidade do vídeo, porém consome mais memória.

#### Por que eu não tenho acesso às pastas da filmadora que estão no computador?

- Verifique se a conexão USB foi realizada corretamente.
- A filmadora desliga automaticamente 15 minutos após a conexão com o computador. Você pode pressionar para ligá-la novamente.

#### Por que as fotos/os vídeos ficam embaçados?

- Ao tirar fotos/gravar vídeos, segure firmemente a filmadora.
- Durante a gravação de vídeos, não mova a filmadora rápido demais.
- Se necessário, use um tripé (não fornecido).

#### Por que as fotos/os vídeos ficam distorcidos na tela da TV?

Selecione o sistema de TV adequado.

#### Por que não há saída AV quando eu conecto a filmadora à TV usando um cabo HDMI?

• Ligue a filmadora e reconecte o cabo HDMI.

#### Como carregar a filmadora?

• Você pode carregar a filmadora usando o conector externo USB. Quando você conectar a filmadora ao PC/notebook, ela carregará automaticamente. Você também pode conectar a filmadora usando o conector USB externo em um carregador USB.

#### Por quanto tempo devo carregar a filmadora?

• A filmadora vem totalmente carregada para primeira utilização. Se a filmadora estiver conectada ao PC/notebook, o tempo de carregamento será de três horas. Se a filmadora estiver conectada a um adaptador USB, o tempo de carregamento será de duas horas.

#### Onde posso encontrar um adaptador para carregar a bateria da CAM102B?

A CAM102B pode ser carregada em adaptadores USB comuns, que podem ser facilmente encontrados em lojas de produtos eletrônicos. A CAM102B também é compatível com adaptadores para iPhone.

#### Como retroceder/avançar rapidamente na filmadora?

• Você pode avançar rapidamente durante a reprodução de um filme pressionando o botão direito por dois segundos. Você pode retroceder durante a reprodução de um filme pressionando o botão esquerdo por dois segundos.

#### A filmadora parou de responder.

Caso a filmadora pare de responder, você pode reiniciá-la manualmente. O botão de reinicialização fica localizado abaixo da tampa da conexão HDMI. Nessa área, possível ver uma pequena entrada acima da conexão HDMI. Use um objeto fino (como uma caneta) para pressionar levemente o botão de reinicialização. Após reinicializar a filmadora, ligue-a e a configure novamente.

#### Por que às vezes a filmadora não grava a cor exata?

Para gravar em ambientes internos e externos sem alterar as configurações, a filmadora possui um recurso de correção de equilíbrio de branco. Isso permite gravar em ambientes internos e externos em que a intensidade de luz é alterada. Ao mover a filmadora rápido demais em ambientes internos e externos, ela pode demorar algum tempo para corrigir a imagem. Em alguns casos, a cor pode ficar um pouco diferente. Entretanto, após alguns segundos, isso é corrigido automaticamente pela filmadora.

#### É possível conectar a filmadora diretamente à porta USB da TV/do Blu-ray player/aparelho de DVD ou Home Cinema?

• O plugue USB serve para compartilhar vídeos/fotos com o PC ou notebook. É possível conectar a CAM102B na TV, no Blu-ray player/Aparelho de DVD ou Home Cinema (se o host desse aparelho for compatível) e exibir as fotos que estão armazenadas na filmadora diretamente nesses aparelhos. Para reproduzir os vídeos da CAM102B, é necessário que o host seja compatível com o formato de arquivo H.264 da filmadora. A maioria dos Blu-ray players disponíveis são compatíveis com esse formato.

#### Como conectar o aparelho a um PC/ notebook comWindows?

• Conecte a filmadora ao PC/notebook via USB. Quando conectado à porta USB do PC, o conector externo USB é totalmente compatível com a filmadora. Para compartilhar e editar facilmente, instale o software (Media Impression HD) fornecido com a filmadora.

#### Como conectar o aparelho a um Mac?

• A filmadora funciona no Mac via USB. Quando conectado à porta USB, o conector externo USB é totalmente compatível com a filmadora. A filmadora funciona perfeitamente com o software iMovie, que faz parte do pacote iLife fornecido com o Mac. Para transferir vídeos usando o iMovie, basta conectar a filmadora ao Mac via USB, executar o iMovie e iniciar a importação clicando no ícone da filmadora. Selecione "Use original quality" (Usar qualidade original) para garantir a melhor qualidade e manter os arquivos no tamanho ideal.

#### Como reproduzir os vídeos naTV?

Para reproduzir os vídeos na TV, verifique se a sua TV aceita entrada HDMI. Se sim, use um conector HDMI (mini HDMI para HDMI padrão).

#### Por que não há proteção para a lente?

• A filmadora não possui proteção para a lente, pois é simples e sem complicação. A filmadora é feita de materiais resistentes que não arranham durante o uso normal. Fornecemos um estojo para viagem que evita danos à sua filmadora durante o transporte.

#### Qual é o formato de gravação da filmadora?

• A filmadora utiliza o mesmo formato de vídeo que a tecnologia Blu-ray: H 264. Esse formato avançado oferece excelente qualidade de imagem HD.

#### O que significa pré-gravação?

Com o botão de pré-gravação, você nunca mais perderá nenhum momento. Ao ativar a função de pré-gravação, a filmadora gravará o vídeo três segundos antes de você apertar o botão de gravação. Dessa forma, quando você for reproduzir um filme gravado, verá automaticamente os três segundos antes de ter pressionado o botão de gravação. Essa função pode ser útil para gravação de momentos inesperados. Nessa função, a bateria funcionará normalmente, ou seja, não descarregará rapidamente.

#### Dicas sobre a gravação de vídeo

- Com essa filmadora, você pode reviver os melhores momentos. Para curtir essas lembranças da melhor maneira possível, aqui vão algumas dicas:
	- Ao gravar vídeos, segure firmemente a filmadora.
	- Não mova a filmadora rápido demais ao incliná-la, pois será difícil visualizar a imagem ao reproduzi-la novamente.
	- Tente gravar de diferentes ângulos: por exemplo, da lateral para frente ou até mesmo de baixo para frente. Você também pode juntar diferentes segmentos do vídeo com o software incluso para PC

# **CERTIFICADO DE GARANTIA NO BRASIL**

Este aparelho é garantido pela Philips do Brasil Ltda, por um período superior ao estabelecido por lei. Porém, para que a garantia tenha validade, é imprescindível que, além deste certificado, seja apresentada a nota fiscal de compra do produto.

#### A Philips do Brasil Ltda assegura ao proprietário consumidor deste aparelho as seguintes garantias, a partir da data de entrega do produto, conforme expresso na nota fiscal de compra, que passa a fazer parte deste certificado:

### Garantia para rádios e reprodutores de CD portáteis (sem caixa acústica destacável): 180 dias

#### Garantia para os demais produtos da marca Philips: 365 dias.

#### Esta garantia perderá sua validade se:

- O defeito apresentado for ocasionado pelo uso indevido ou em desacordo com o seu manual de instrucões.
- · O produto for alterado, violado ou consertado por pessoa não autorizada pela Philips.
- · O produto for ligado a fonte de energia (rede elétrica, pilhas, bateria, etc.) de características diferentes das recomendadas no manual de instruções e/ou no produto.
- · O número de série que identifica o produto estiver de alguma forma adulterado ou rasurado.

Estão excluídos desta garantia defeitos decorrentes do descumprimento do manual de instruções do produto, de casos fortuitos ou de força maior, bem como aqueles causados por agentes da natureza e acidentes. Excluem-se igualmente desta garantia defeitos decorrentes do uso dos produtos em serviços não doméstico/residencial regular ou em desacordo com o uso recomendado. ESTÃO EXCLUÍDAS DA GARANTIA ADICIONAL AS PILHAS OU BATE-RIAS FORNECIDAS IUNTO COM O CONTROLE REMOTO.

Nos municípios onde não exista assistência técnica autorizada Philips, as despesas de transporte do aparelho e/ou técnico autorizado correm por conta do consumidor requerente do serviço. A garantia não será válida se o produto necessitar de modificações ou adaptações para habilitá-lo a operar em qualquer outro país que não aquele para o qual foi designado, fabricado, aprovado e/ou autorizado, ou ter sofrido qualquer dano decorrente deste tipo de modificação.

# Philips do Brasil Ltda.

No Brasil, para informações adicionais sobre o produto, entre em contato com o CIC - Centro de Informações ao Consumidor através dos telefones (11) 2121-0203 (Grande São Paulo) e 0800-701-0203 (demais regiões e estados).

Horário de atendimento: de segunda a sexta-feira, das 8h às 20h e sábados das 8h às 13h. Visite também nossa página de suporte ao consumidor no website www.philips.com.br/suporte. onde também está disponível a lista completa e atualizada das assistências técnicas autorizadas Philips.

#### Para atendimento fora do Brasil, contate a Philips local ou a: Philips Consumer Service Beukenlaan 2 - 5651 CD Findhoven The Netherlands

#### LISTA DE SERVIÇO AUTORIZADO - BRASIL

---------

68-33227216 68-32217642 82-35222367<br>82-32417237 82-34213452 82-32811305 96-32175934 92-36633366<br>92-32324252

75-34211128 77-34211120<br>77-36117592<br>77-34541183 71-36218288

75-36212839 73-32815181 75-32232882<br>77-34512791 73-32315995 74-36410202 73-36137777 74-36211323

74-36116456

71-33784021 75-34241908 75-32811349

75-32761853 71-32473659 71-32072070

71-33356233

74-35413143 75-32611794

75-36314470 73-30111600

88-36910019 85-40088555

88-35810512 88-36312030

88-35871973 88-36110605 88-34371987 88-36713336<br>88-36341233

61-35564840 61-33549615<br>61-33549615

28-35526349 27-32561251<br>27-32561251

27-37562245

28-35223524

27-37222288 27-33614355<br>27-33614355

27-33284292 27-32891233

27-32233899 62-33243562 64-34532878

64-34412786

61-36318166 62-33534967 62-32916770 62-32510933 62-32292908

64-34952401

62-35111431

62-33551484

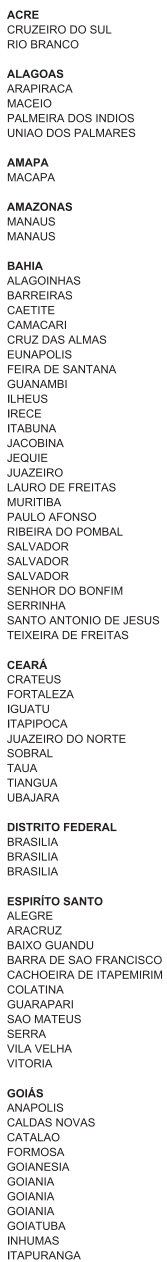

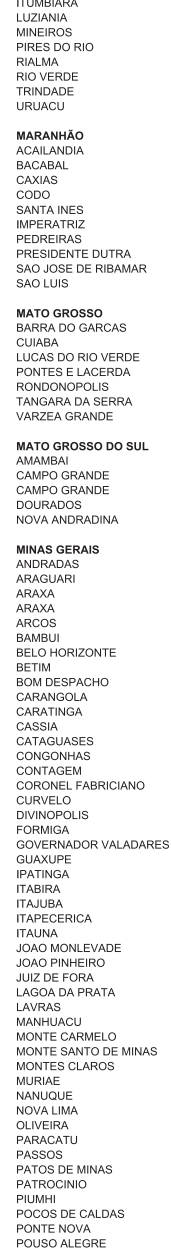

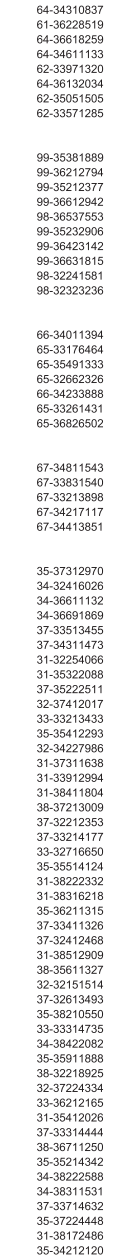

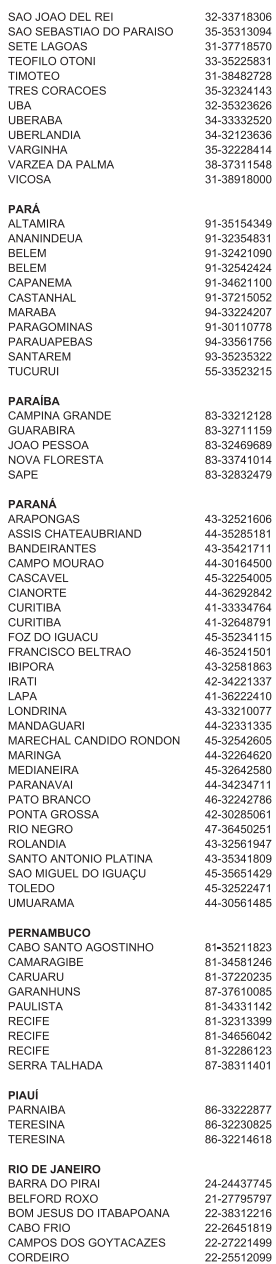

#### **LISTA DE SERVICO AUTORIZADO - BRASIL**

DUQUE DE CAXIAS 21-27711508 **ITAGUAL** 21-26886491 **ITAOCARA** 22-38612740 **ITAPERUNA** 22-38236825 MACAE 22-27591358 24-27091000 MAGE **NITEROL** 21-2622-0157 NOVA FRIBURGO 22-25227692 PETROPOLIS 24-22454997 RESENDE 24-33550101 RIO DE JANEIRO 21-24264702 RIO DE JANEIRO 21-25892030 RIO DE JANEIRO 21-25096851 RIO DE JANEIRO 21-24315759 **PIO DE JANEIRO** 21.25714999 RIO DE JANEIRO 21-3381-0711 SAO GONCALO 21-27013214 **TERESOPOLIS** 21-27439467 TRES RIOS 24-22521388 VOLTA REDONDA 24-33481601 RIO GRANDE DO NORTE 84-34171844 CAICO NATAL 84-32231249 NATAL 84-32132345 PAU DOS FERROS 84-33512334 **RIO GRANDE DO SUL** BAGE 53-32411295 **BENTO GONCALVES** 54-34526825 CAMAOLIA 51.36711696 CANELA 54-32821551 CARAZINHO 54-33302292 CAXIAS DO SUL 54-30211808 51-35641286 54-33211933 ERECHIM ESTANCIA VELHA 51-35612142 FARROUPILHA 54-32683603 FLORES DA CUNHA 54-32922625 FREDERICO WESTPHALEN 55-37441850 GRAVATA 51-30422830 **THEFT** 55.33327766 LAJFADO 51-37145155 MARAU 54-33424571 **MONTENEGRO** 51-36324187 NOVA PRATA 54-32421328 NOVO HAMBURGO 51-35823191 OSORIO 51-36632524 PASSO FUNDO 54-33111104 PELOTAS 53-32223633 PORTO ALEGRE 51-32226941 PORTO ALEGRE 51-33256653 PORTO ALEGRE 51-32268834 **RIO CRANDE** 53.32323211 SANTA CRUZ DO SUL 51-37153048 SANTA MARIA 55-30282235 SANTA ROSA 55-35113449 SAO JOSE DO OURO 54-33521216 SOBRADINHO 51-37421409 TAPERA  $54 - 33851160$ TAQUARI 51-36534390 **TORRES** 51-36641940 TRES DE MAIO 55-35358727 URUGUAIANA 55-34118069 **VACARIA** 54-32311396 VENANCIO AIRES 51-37411443 VERA CRUZ 51-37181350 **RONDÔNIA** 69-32383830 **BURITIS** CACOAL 69-34431415 GUAJARA MIRIM 69-35414430 PORTO VELHO 69-32273377 RORAIMA BOA VISTA 95-32249605 SANTA CATARINA ARARANGUA 48-35220304 BALNEARIO CAMBORIU 47-33630706 **BLUMENAL** 47-33233007 BRUSQUE 47-33557518 CANOINHAS 47-36223615 CAPINZAL 49-35552266 CHAPECC 40-33221144 CONCORDIA CRICIUMA **CURITIBANOS** ELORIANOPOLIS GAROPABA INDAIAL **ITA IAI** JARAGUA DO SUL JOACABA **JOINVILLE** LAGES **LAGUNA** MARAVILHA PINHALZINHO **PORTO UNIAO** RIO DO SUL RIO NEGRINHO SAO MIGUEL DO OESTE TURARAO VIDEIRA XANXERE SÃO PAULO AGUAS DE LINDOIA AMERICANA AMPARO **ARACATURA** ARARAQUARA ASSIS **ATIBALA** AVADE **BARRETOS BAURU BIRIGUI** BOTUCATU CAMPINAS CAMPOS DO JORDAO CATANDUVA CEROUL HO CRUZEIRO **DIADEMA DRACENA FERNANDOPOLIS** FRANCA FRANCO DA ROCHA GUARATINGUETA GUARULHOS **IBITINGA** INDAIATHRA **ITAPETININGA ITAPIRA ITAPOLIS ITAQUAQUECETURA ITARARE** Шĭ **ITUVERAVA** JAI ES JAU **JUNDIA** LEME LIMEIRA LINS MARILIA MATAO MALIA MOGI DAS CRUZES MOGI GUAÇU MO ILMIRIM OLIMPIA OSASCO **OURINHOS** PIRACICABA PIRASSUNUNGA PORTO FERREIRA PRESIDENTE PRUDENTE PROMISSAO **REGISTRO** RIBEIRAO PRETO RIBEIRAO PRETO RIO CLARO SAI TO SANTO ANDRE SANTOS SAO BERNARDO CAMPO

49-34423704 SAO CAETANO DO SUL 48-21015555 SAO CARLOS 49-32410851 SAO JOAO DA BOA VISTA 48-32049700 SAO JOSE DO RIO PARDO 48-32544104 SAO JOSE DO RIO PRETO 47-33333275 SAO JOSE DOS CAMPOS 47-33444777 SAO PALILO 47-33722050 SAO PAULO SAO PAULO 49-35220418 47-34331146 SAO PAULO 49-32244414 SAO PAULO 48-36443153 SAO PAULO 49-36640052 SAO PAULO 49-33661014 SAO PAULO 42.35232839 SAO PALILO 47-35211920 SAO PAULO 47-36440979 SAO PAULO 49-36220026 SAO PAULO 48-36261651 SAO PAULO SAO PAULO 49-35660376 49-34333026 SAO ROQUE SAO VICENTE SOROCABA 19-38241524 **SUZANO** 19-34062914 TABOAO DA SERRA 19-38072674 TAQUARITINGA 18.36219775 TALIBATE 16-33368710 TIETE 18-33242649 TUPA 11-44118145 **VALINHOS** VOTUPORANGA 14-37399140 17-33222742 SERGIPE 14-31049551 18-36424011 ARACAJU **ITARAIANA** 14-38821081 19-37372500 LAGARTO 12-36622142 17-35232524 **TOCANTINS** 15-32842121 ARAGUAINA 12-31433859 GUARAI 11-40430669 **GURUPI** 18-38212479 PALMAS 17-34423752 16-37223898 11-44492608 12-31335030 13-33582942 11-24431153 16-33417665 19-38753831 15-32710936 19-38633802 16-32622524 11.46404162 15-35322743 11-40230188 16-37293365 17.36324470  $14-36222117$ 11-45862182 19-35713528 19-34413179 14-35227283 14-34547437 16-33821046 11-45145233 11-47941814 19-38181171 10-38624401 17-32805378 11-36837343 14-33225457 19-34340454 19-35614091 19-35851891 18-32225168 14-35411696 13-38212324 16-36368156 16-39049908

11-22966122 11-20713907 11-25770899 11-32222311 11.47125635 13-34646559 15.32241170 11-47598671 11-47871480 16-32524039 12.36210080 15-32822452 14-34962596 19-38716629 17.34214040 79-32176080 79-34313023 79-36312656

11-42275339

16-33614913

19-36232990

19-36085760

17-32325680

12-39239508

11-29791184

11-38659897

11-22722245

11-26940101

11-32077111

11-39757996

11-22976464

11-56679695

11-38751333

11-38457575

63-34111818 63-34641590 63-33511038 63-32175628

A lista completa e atualizada dos nossos postos autorizados está disponível no site www.philips.com.br

 $19.35348543$ 

11-40296563

11-49905288

13-32272947

11-41257000

 $V11/09$ 

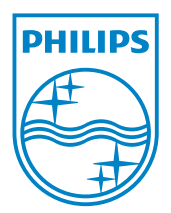

© 2011 Koninklijke Philips Electronics N.V. All rights reserved. CAM102B\_12\_UM\_V1.0

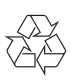